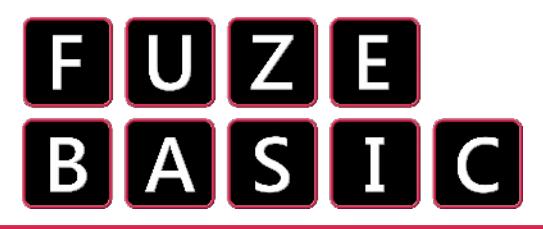

# Worksheet:  $\sqrt{a}$ "Wir sind die Roboter"

Are you scared of Robots? Well I'm sorry to say, you should be! Unless that is, you know how to program them to do your bidding.

Start a new program in the FUZE BASIC Editor and enter the code below. When you run it you will be able to control two of the robot arm's limbs.

## **CLS**

**FONTSIZE (4) INK = RED PRINT "We are the ROBOTS!" INK = WHITE PRINTAT (0, 2); "Press keys to control" INK = YELLOW PRINTAT (0, 4); "Left or Right for Body" PRINTAT (0, 5); "Up or Down for Shoulder" LOOP IF SCANKEYBOARD (SCANLEFT) THEN ARMBODY (1) ELSE IF SCANKEYBOARD (SCANRIGHT) THEN ARMBODY (-1) ELSE ARMBODY (0) ENDIF ENDIF**

```
 IF SCANKEYBOARD (SCANUP) THEN
  ARMSHOULDER (1)
 ELSE
  IF SCANKEYBOARD (SCANDOWN) THEN
   ARMSHOULDER (-1)
  ELSE
   ARMSHOULDER (0)
  ENDIF
 ENDIF
UPDATE
REPEAT
```
### **ADVANCED CHALLENGE:**

How about adding controls for the rest of the robot's limbs. Notice how each one above has its own section of code beginning with

**IF SCANKEYBOARD (SCANkey) THEN …**

The **SCANKEYBOARD** function can be used to detect any key on the keyboard so if you wanted to use **PAGEUP** or **PAGEDOWN** for example you could change **SCANDOWN** to **SCANPAGEUP** or **SCANPAGEDOWN**. **SEE OVERLEAF FOR THE FULL LIST OF SCANKEY CODES**

### If you get an **error**

stating "unable to find Robot Arm" or similar then exit FUZE BASIC by typing EXIT in immediate mode then

press **ENTER**. Check that the robot is plugged into a USB port on the back of the FUZE and make sure it's switched on. Then restart FUZE BASIC.

**Enter and RUN** the program on the left. Once again, this is a lot of code so you need to be careful not to make any mistakes. However, they should be easy to fix so if you do get an error, try to correct it.

Our code starts by setting up our font size and colours we want to use to show the instructions to control the robot on screen.

Notice the **PRINTAT** command. This allows us to position our text exactly where we want it by setting the ( **X** , **Y** ) position.

The main **LOOP** however, introduces a very useful statement with **SCANKEYBOARD**. This is a great command to check for keys being pressed.

First we check to see if a specific key is being pressed. In this case we start with the LEFT cursor key. If it is pressed then we start the robot's body moving to the left if it is not being pressed but the RIGHT cursor is, then we start moving to the right but if neither the LEFT or RIGHT key is pressed then send an off signal to the robot's body motor.

Then we do the same for UP and DOWN.

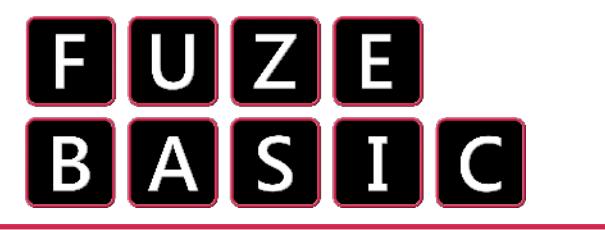

Worksheet: 7h "Wir sind die Roboter"

#### **SCANKEYBOARD & Robot reference guide**

scanBackspace scanTab scanClear scanReturn scanPause scanEscape scanSpace scanExclaim scanQuoteDbl scanHash scanDollar scanAmpersand scanQuote scanLeftParen scanRightParen scanAsterisk scanPlus scanComma scanMinus scanPeriod scanSlash scan0 scan1 scan2 scan3 scan4 scan5 scan6 scan7 scan8 scan9 scanColon scanSemiColon **ScanLess ScanEquals scanGreater** scanQuestion scanAt scanl eftBracket scanBackSlash scanRightBracket scanCaret ScanUnderscore scanBackQuote

scanA scanB scanC scanD scanE scanF scanG scanH scanI scanJ scanK scanL scanM scanN scanO scanP scanQ scanR scanS scanT scanU scanV scanW scanX scanY ScanZ scanDelete scanKP0 scanKP1 scanKP2 scanKP3 scanKP4 scanKP5 scanKP6 scanKP7 scanKP8 scanKP9 scanKpPeriod scanKpDivide scanKpMultiply scanKpMinus scanKpPlus **ScanKpEnter** 

**ScanKpEquals** 

scanUp scanDown scanRight scanLeft scanInsert scanHome scanEnd scanPageup scanPagedown scanF1 scanF2 scanF3 scanF4 scanF5 scanF6 scanF7 ScanF8 scanF9 scanF10 scanF11 scanF12 scanF13 scanF14 ScanF15 scanNumLock scanCapsLock scanScrolLock scanRShift

scanLShift scanRCtrl **scanLCtrl** scanRAlt scanLAlt scanRMeta scanLMeta scanLSuper scanRSuper scanMode scanCompose scanHelp scanPrint scanSysReq scanBreak scanMenu scanPower scanEuro scanUndo

The following Robot Arm commands can be used to control different limbs. Note that a '1' sets the limb moving in one direction whereas a '-1' will set it moving in the opposite one. A '0' is used to stop it moving

```
ARMBODY (x) x can be 1, -1 or 0
ARMSHOULDER (x) x can be 1, -1 or 0
ARMELBOW (x) x can be 1, -1 or 0
ARMWRIST (x) x can be 1, -1 or 0
ARMGRIPPER (x) x can be 1, -1 or 0
ARMLIGHT(x) x can be 1 or 0
```